# KP-Songproject – Yes Lord by Jonathan Nelson

The deadline for your participation is Thursday 5<sup>th</sup> of August at 1pm. Any questions send to kontakt@keniamusikprojekt.de

There are two ways to participate in this project: singing and dancing. When you want to dance, record yourself dancing to this song in a maximum 30sec video. Upload your video via drag and drop here: <a href="https://nc.keniamusikprojekt.de/index.php/s/mjCMmTPsGiY59JN">https://nc.keniamusikprojekt.de/index.php/s/mjCMmTPsGiY59JN</a>

If you want to sing you'll find all information in the following description.

You will need:

- headphones
- camera (or smartphone)
- a laptop, tablet or a smartphone with a good microphone

## Audio recording tutorial:

The audio recordings will be done with the online production tool called BandLab. Register with your e-mail, google or facebook at:

https://www.bandlab.com/sign-up

Create an Account

Name

Enter your name

Email

you@example.com

Password

Enter at least 6 characters

Sign Up

or continue with

G G G G

By continuing, you agree to BandLab's
Terms of Use and Privacy Policy

Have an account? Log In

After registration open the link:

https://www.bandlab.com/join/wphhhaf

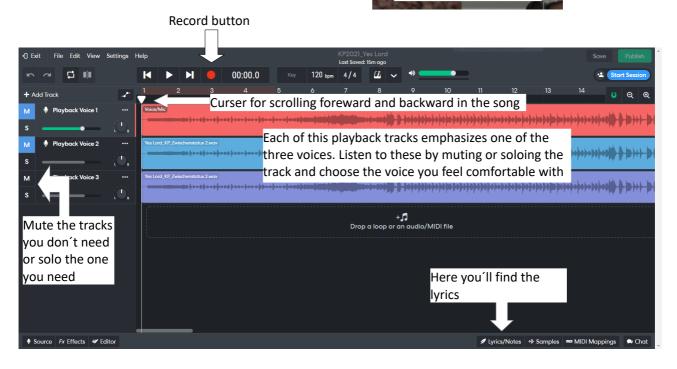

## Adding track:

Add a new track for you
Choose a Voice/Mic Track
Press right klick on your added track
and rename it with your name.

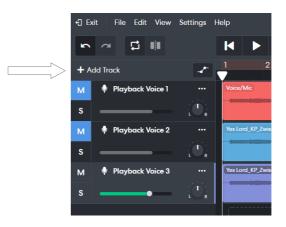

### Recordings

Choose the voice you feel comfortable with and mute the other tracks. At first you should practise your part. After practising you can start recording. Recording in one take can be challenging, just record the parts of the song in separate takes.

Important !!!: when you're recording use your headphones for the playback.

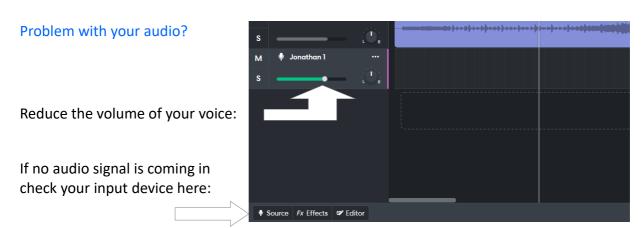

### Saving!

Make sure to save before you close your window!

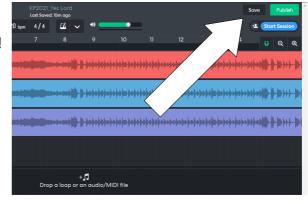

#### Video

If you want, record a video of yourself singing (max 30sec) and upload it at <a href="https://nc.keniamusikprojekt.de/index.php/s/mjCMmTPsGiY59JN">https://nc.keniamusikprojekt.de/index.php/s/mjCMmTPsGiY59JN</a> via drag and drop.

But most important: Have fun:D